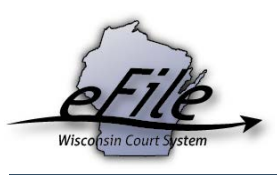

## **Convert bar admissions applicant eCourts account to attorney**

A bar admissions applicant with an eCourts account has the ability to convert this account to an attorney account that can be used to eFile on the eFiling website. To convert an eCourts account, complete the following steps:

1. Visit the eFiling website: [http://efiling.wicourts.gov.](http://efiling.wicourts.gov/)

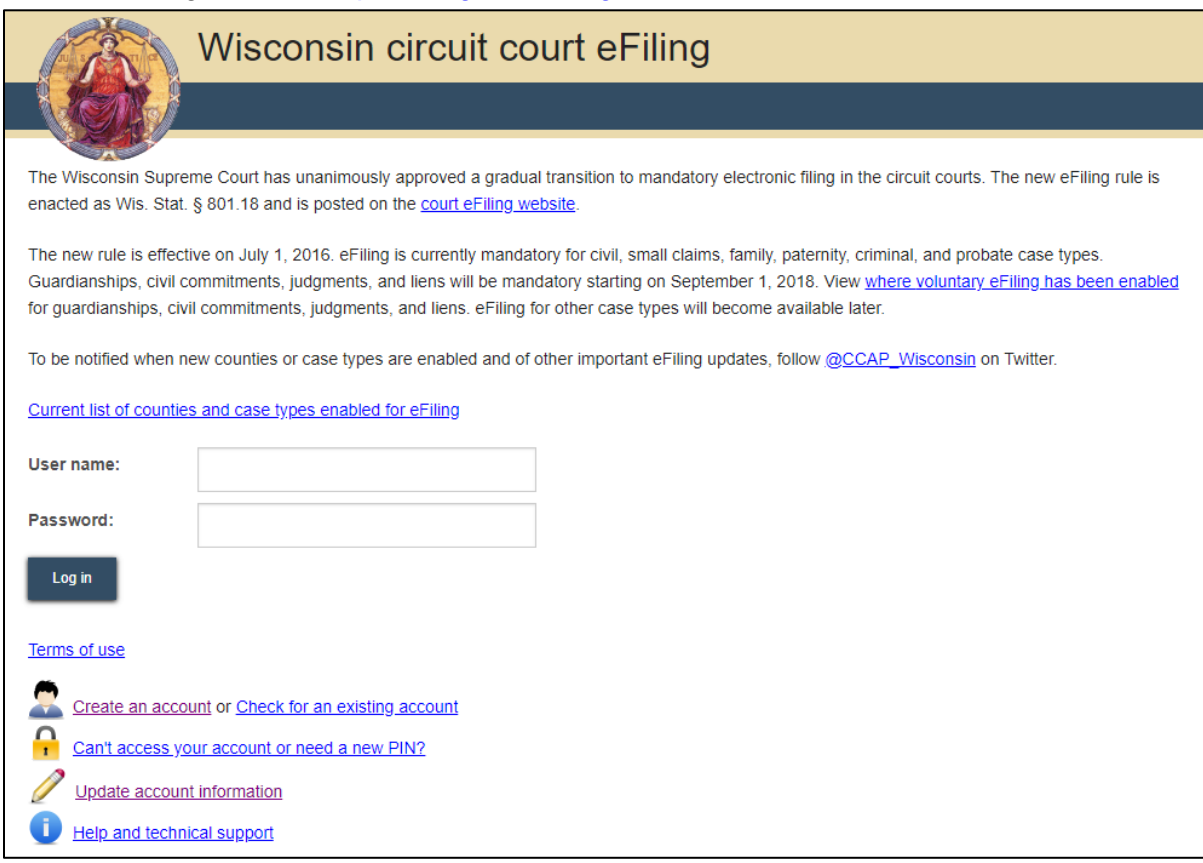

2. Select the **Update account information** link.

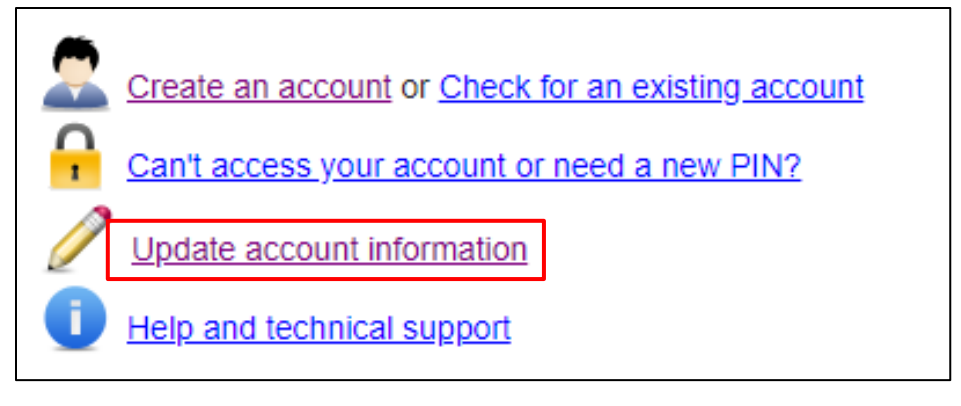

3. Log into eCourts with your user name and password. Select the **Log in** button.

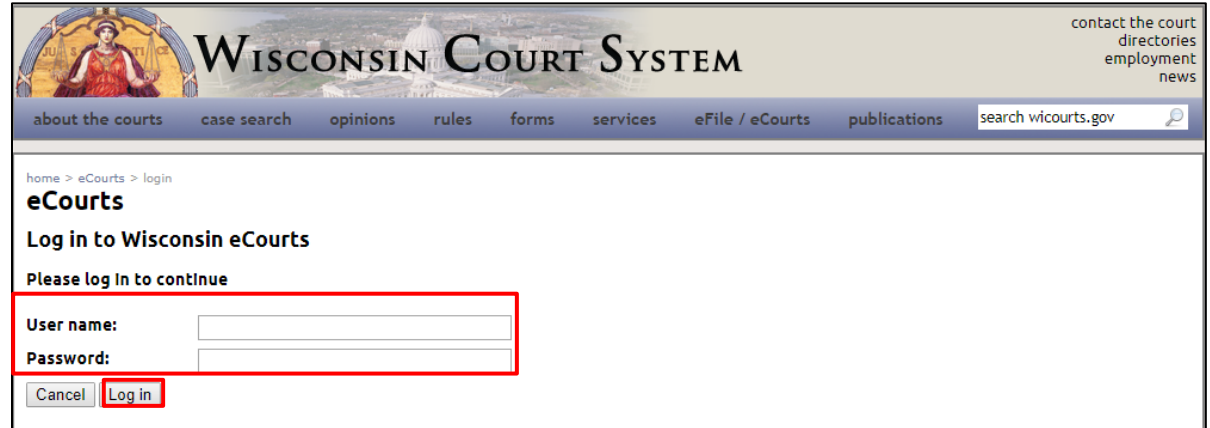

4. Select the **Upgrade to Wisconsin Attorney account** link.

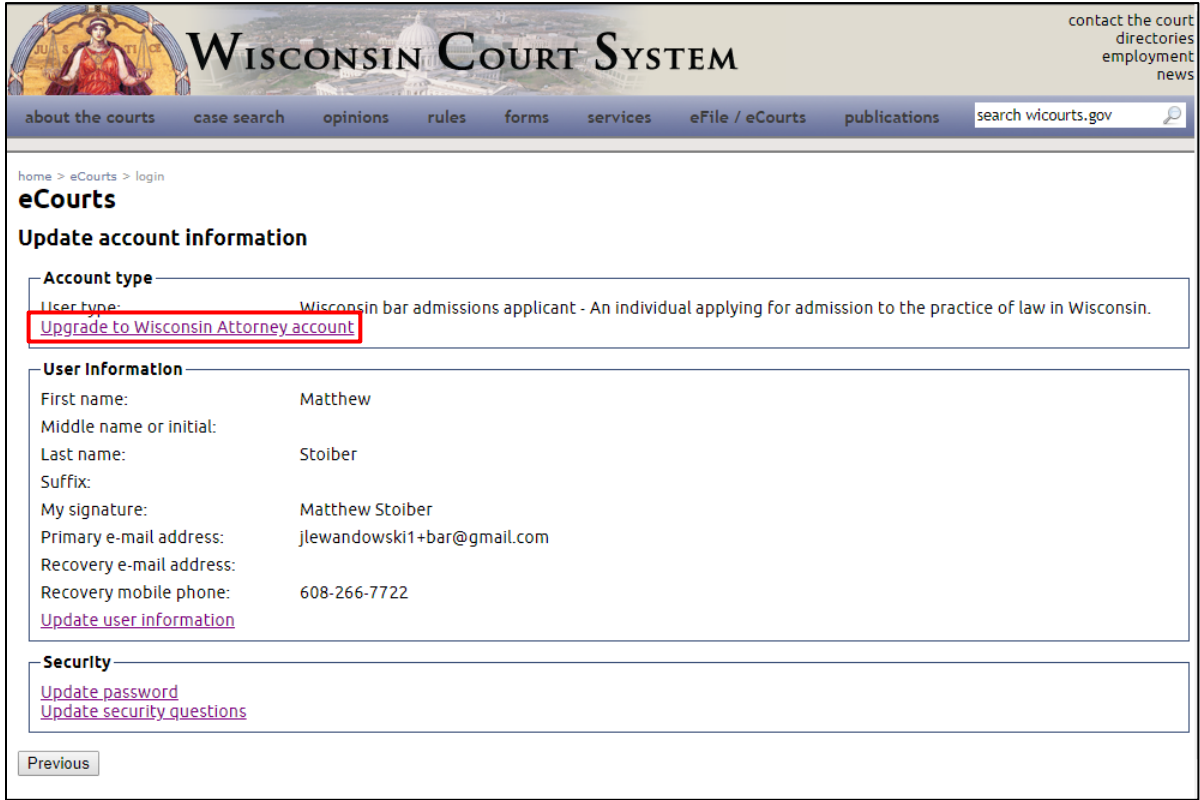

5. On the **Upgrade to Attorney** page, enter your **Bar Id** and address information. The Firm and Phone/Fax Number fields are optional. Select the **Save** button.

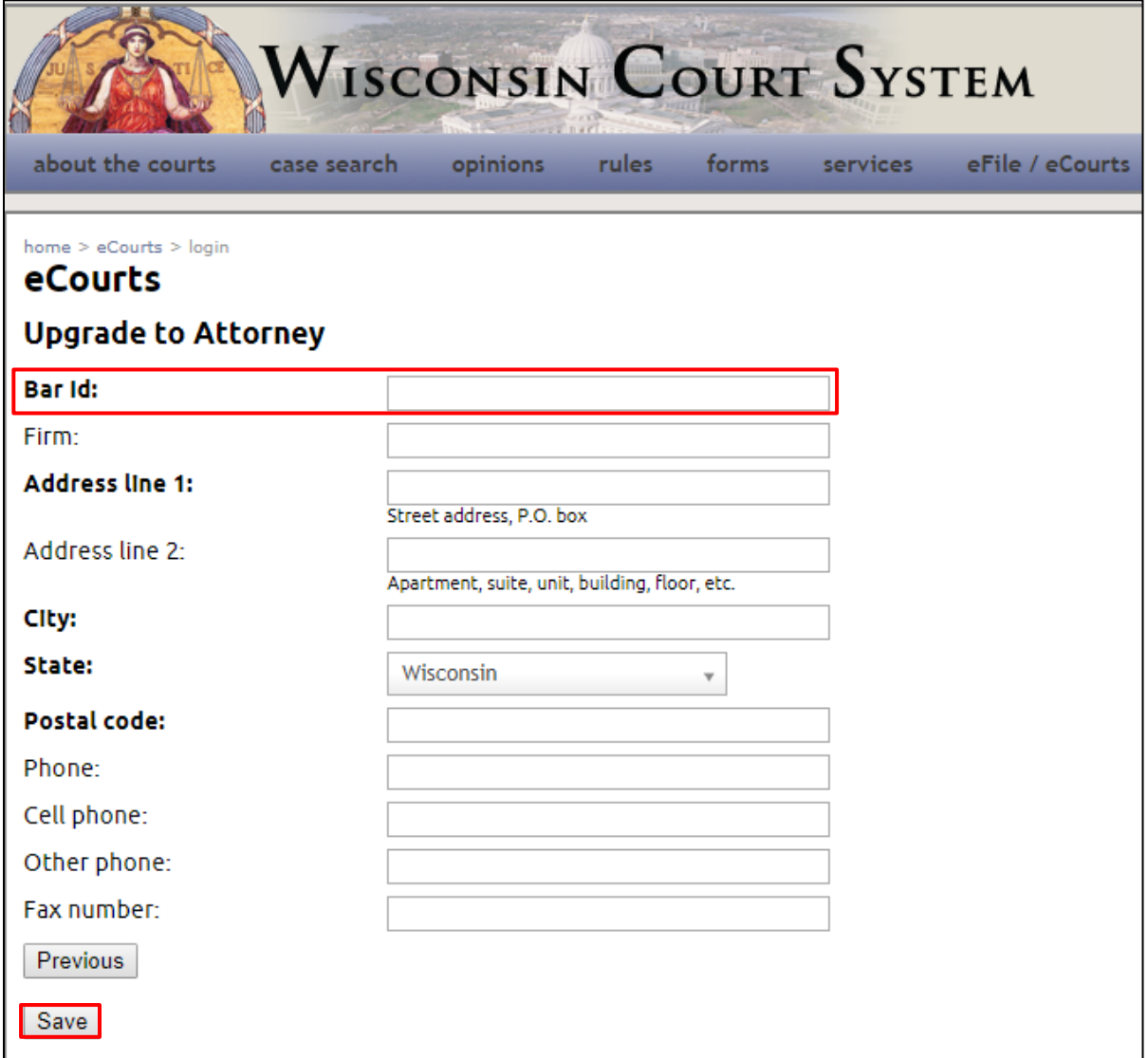

6. The **Update account information** page displays. Your eCourts user account type is now a Wisconsin attorney. Use the links on this page to update your user information, password, security questions, and addresses. Select the **Previous** button to return to the eCourts log in screen.

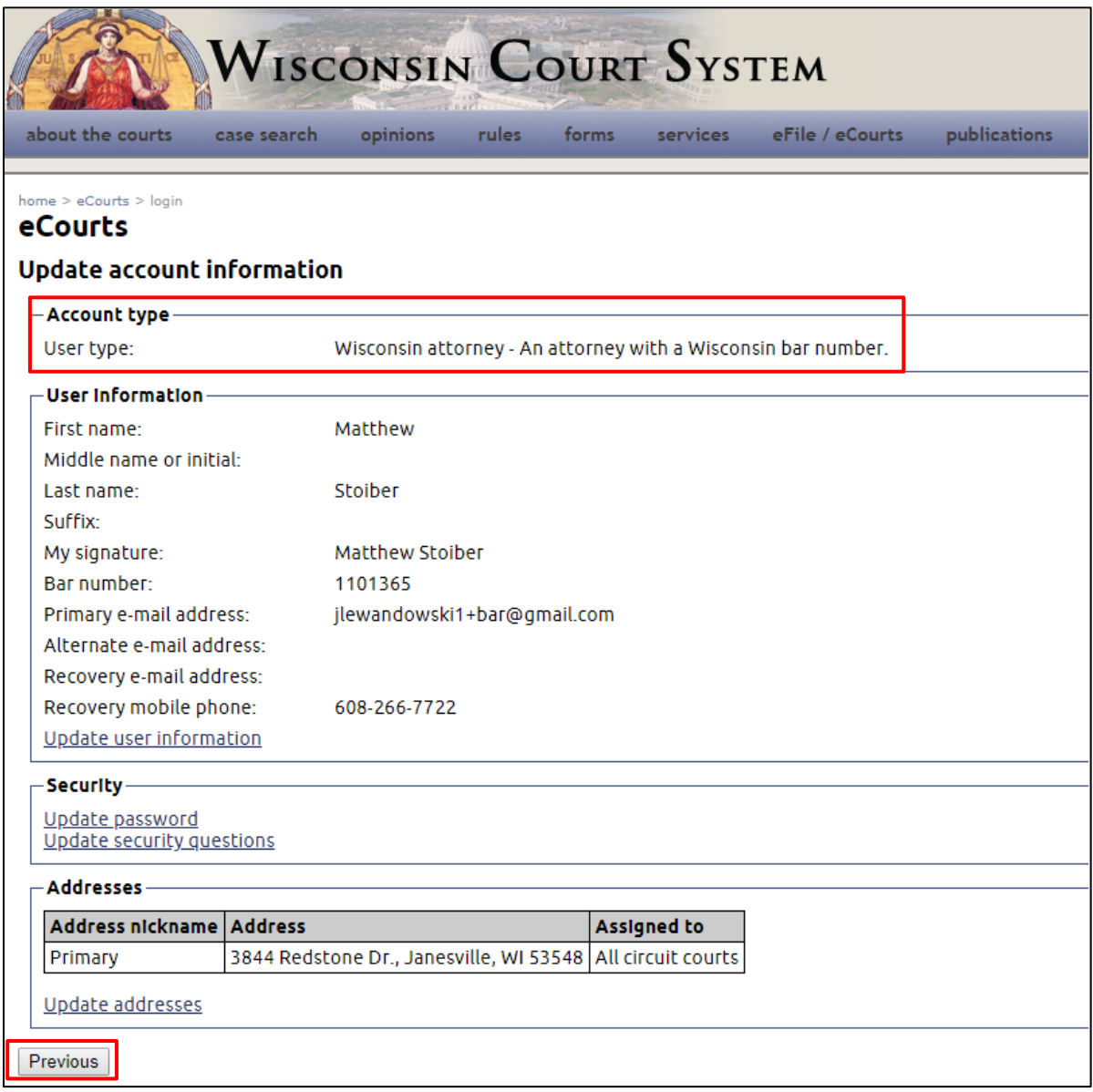